$\blacksquare$  Run the screen calibration program and correct 4 point locations on screen with the panel.

### E **Front/Rear/Side View**

Click **Start / All Programs / eGalax Touch / Configure Utility** Select **Tools** tab and click **4 Points Calibration**.

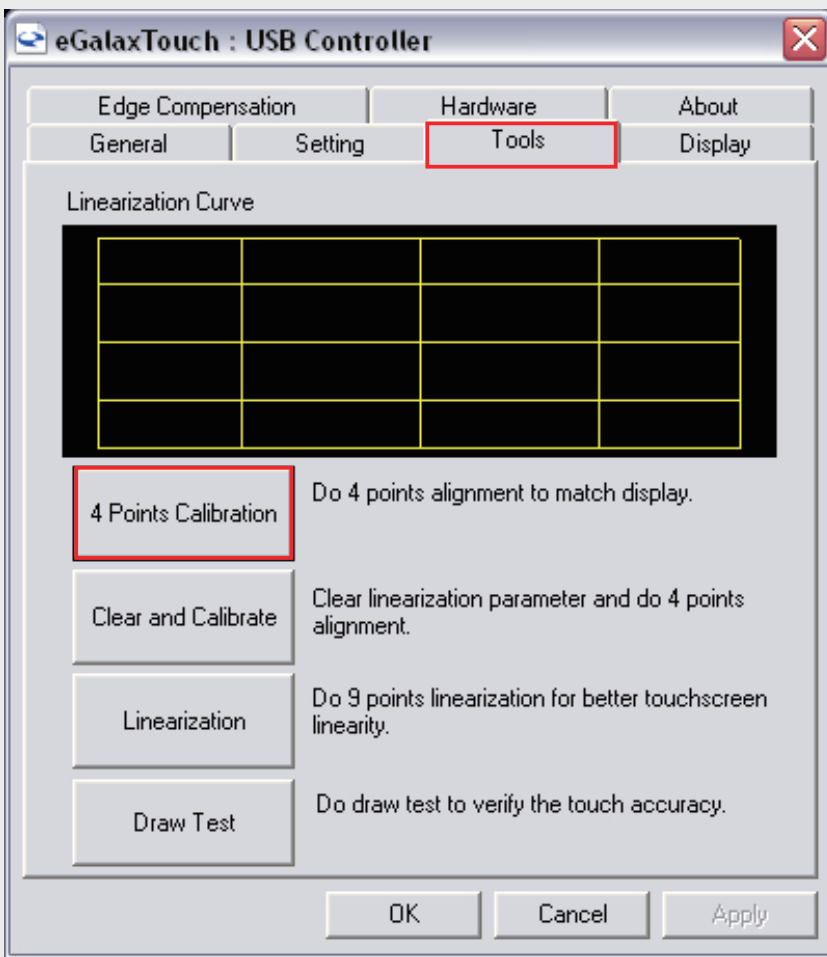

■ Touch and hold the center of the target. Repeat on four corners and the screen will adjust automatically.

E **How to use Touch Panel (For X50V2 Plus only)**

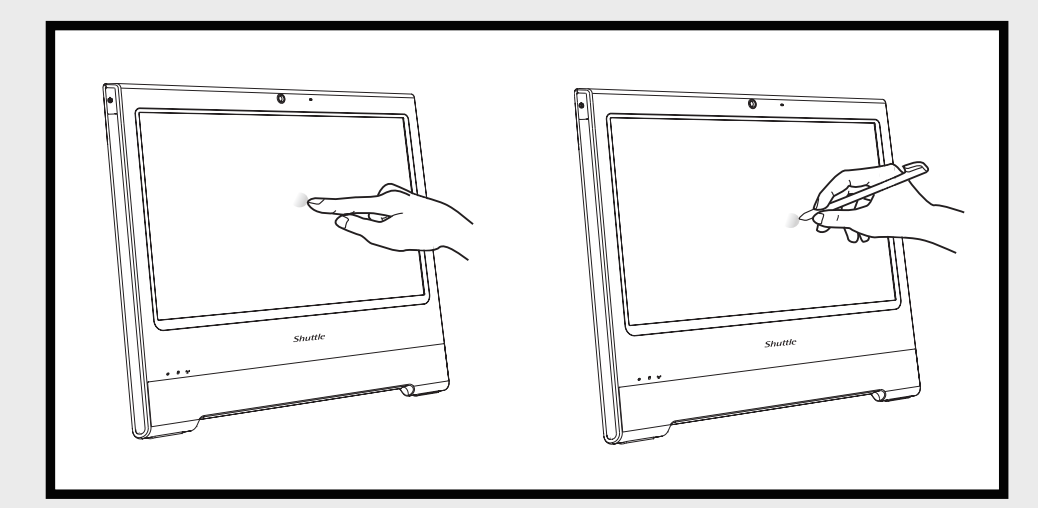

- X50V2 Plus brings digital life for an easy touch experience.Experience the ease of managing your digital life with a few touches or the use of the stylus pen.Your touch functions like a mouse device and all you need to interact with the X50V2 Plus.
- Touch = left-click on the mouse
- $\bullet$  Touch and hold = right-click on the mouse

When the 4 points calibration completed, press **OK** to continue.

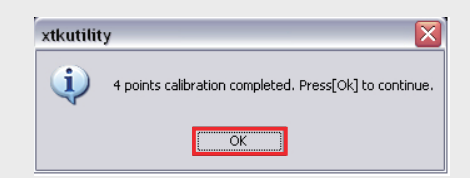

### **Example 1** VESA mounting to the wall

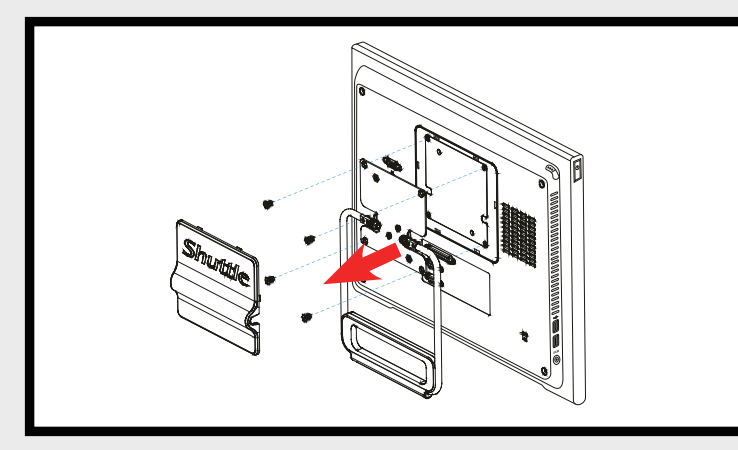

### E **4 Point Calibration (For X50V2 Plus only)**

 $\blacksquare$  Click the application of short cut on desktop  $\blacksquare$  or Click start buttom **/** All Programs **/** Control AP folder **/** Control AP (Please refer the figure after starting)

■ Follow the steps (1~3) below to connect the AC adapter to the **DCIN** jack. Press the **Power Switch** to turn on the system.

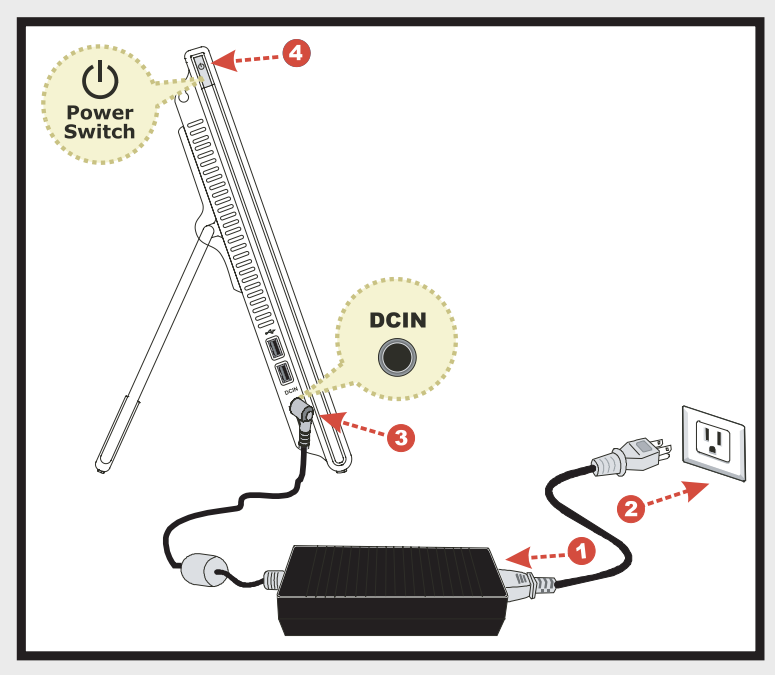

### E **Cleaning the touch screen**

Follow these rules for cleaning the outside and handling your screen on the computer :

■ To placing on the desktop and carry your X50V2, do the following: Place X50V2 on a flat surface such as a table (Picture 1), and pull the stand open until it angle of 30°. (Picture 2) When carry or move your X50V2, hold the Top of the computer by its handle. (Picture 3)

- Turn off the system and disconnect all cables.
- Use a damp, or cleaning cloth, soft, lint-free cloth with gentle water only and gently wipe the screen surface.

■ If you are mounting your X50V2 to the wall, remove the " Shuttle" Cover on the back of X50V2 first.

Do not spray liquid directly on the screen.

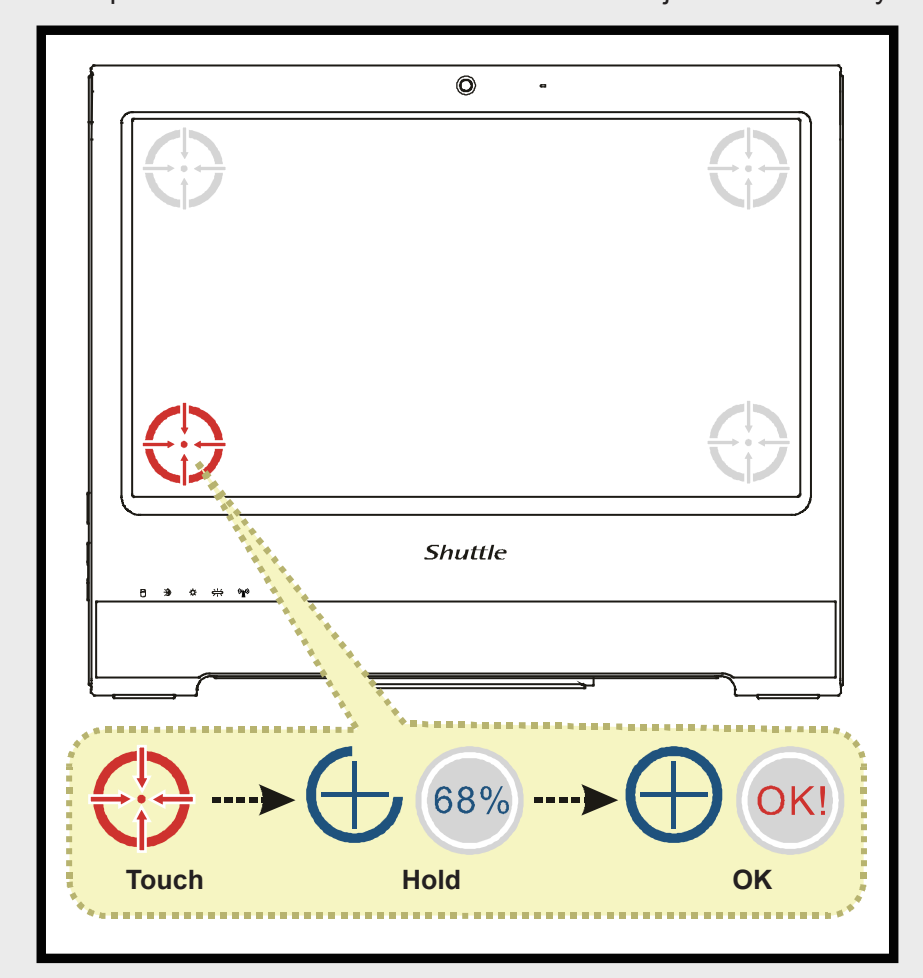

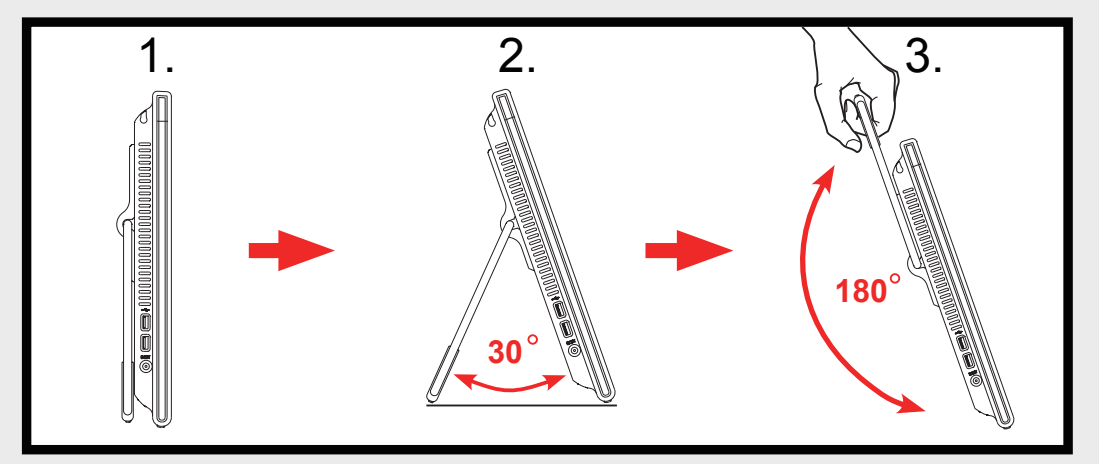

### E **How to use Control AP**

### E **Powering on the system**

Note: X50V2 can be mounted on a wall using a VESA compatible 100mm x 100mm wall/arm bracket.

# *X50V2 Plus / X50V2 PL. Quick Guide*【*English*】

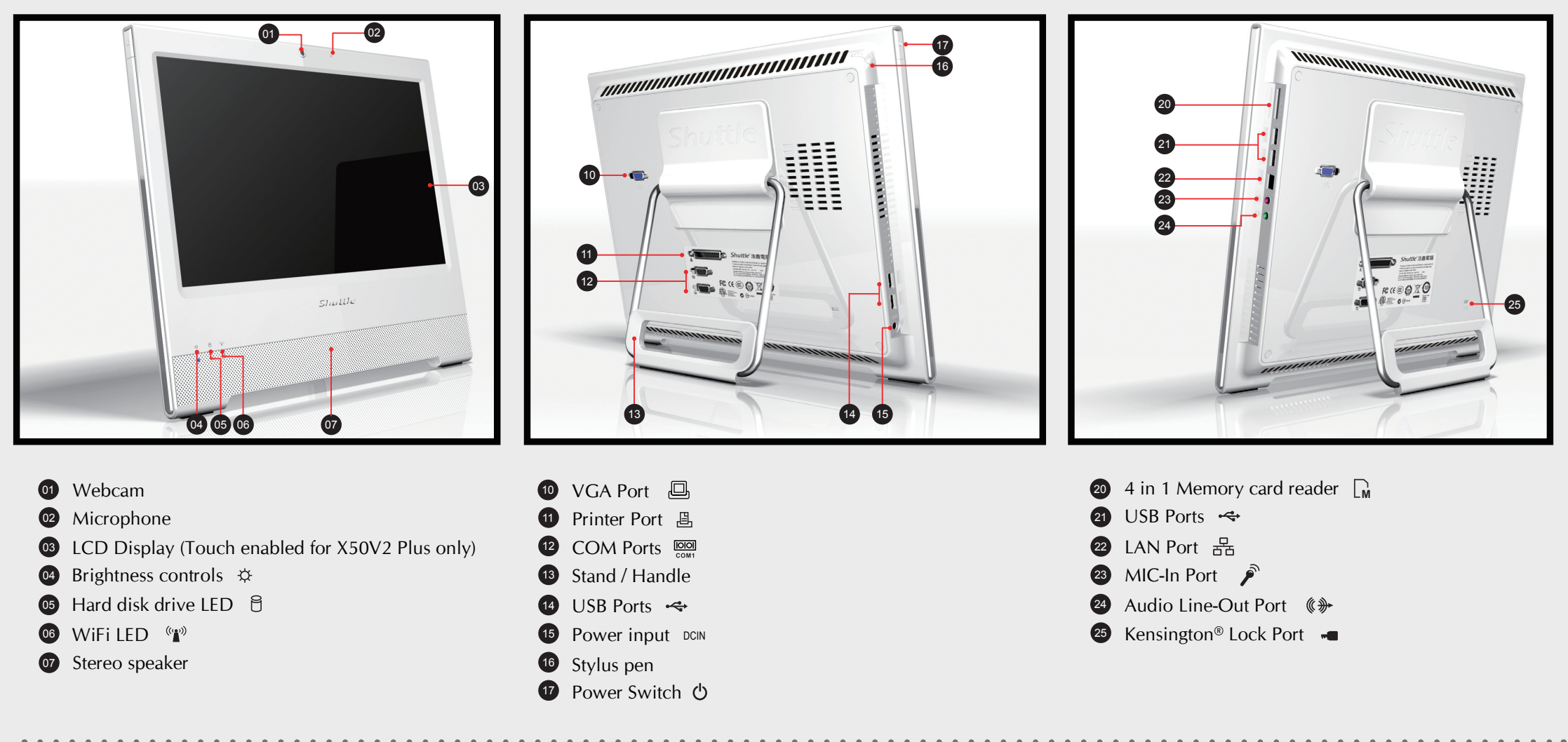

### **F** Placing on the desktop

Unscrew 4 screws of the stand mount and remove the stand. Standard VESA to let user mount it on the wall easily. Please refer to the user guide of the wall/arm mount kit you bought to install it.

## **Shuttle**®

### Note: Descriptions of Control AP function:

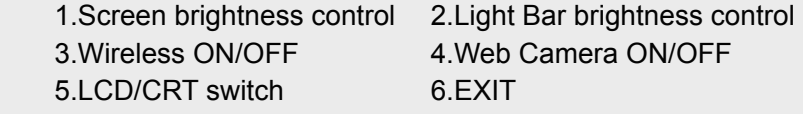

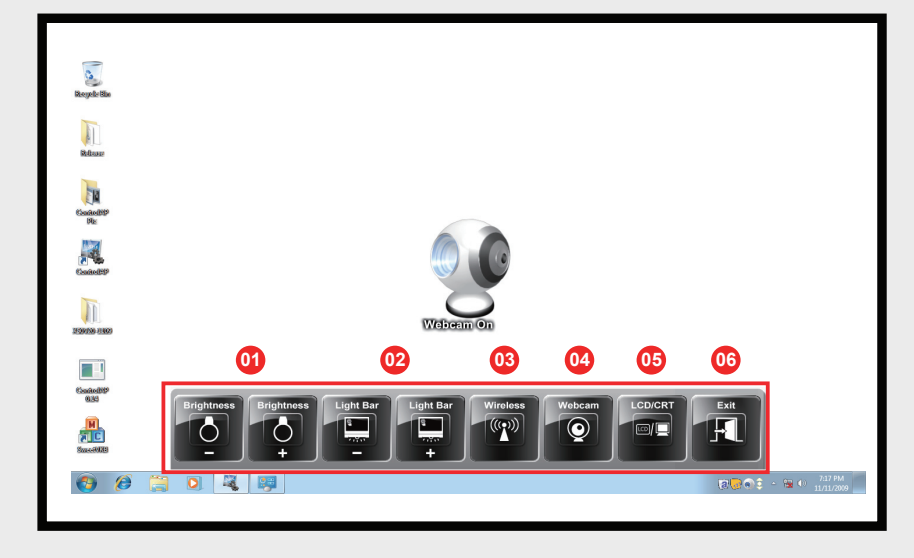

Read the following precautions before setting up a Shuttle X50V2.

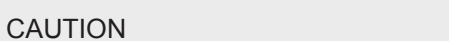

Safety Information

Do not walk on the power cord or allow anything to rest on it. The warranty does not apply to the products that have been disassembled by users.

#### CAUTION

Danger of explosion if battery is incorrectly replaced. Replace only with the same or equivalent type recommended by the manufacturer. Dispose of used batteries according to the manufacturer's instructions.